# **MyMonitor Parent login For Waikato Diocesan School for Girls**

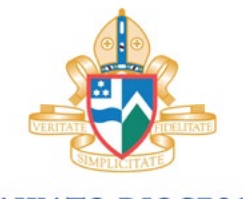

**WAIKATO DIOCESAN School for Girls** 

Follow the link from our website or browse directly to My Online Account at <https://mymonitor.wdsg.school.nz>

Login using the **Email/Password** section and enter your email and the temporary password you have been sent.

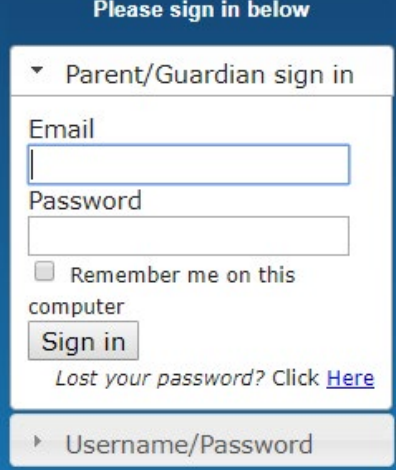

# **My Online Account**

You will see the students already linked in your My Online Account parent portal.

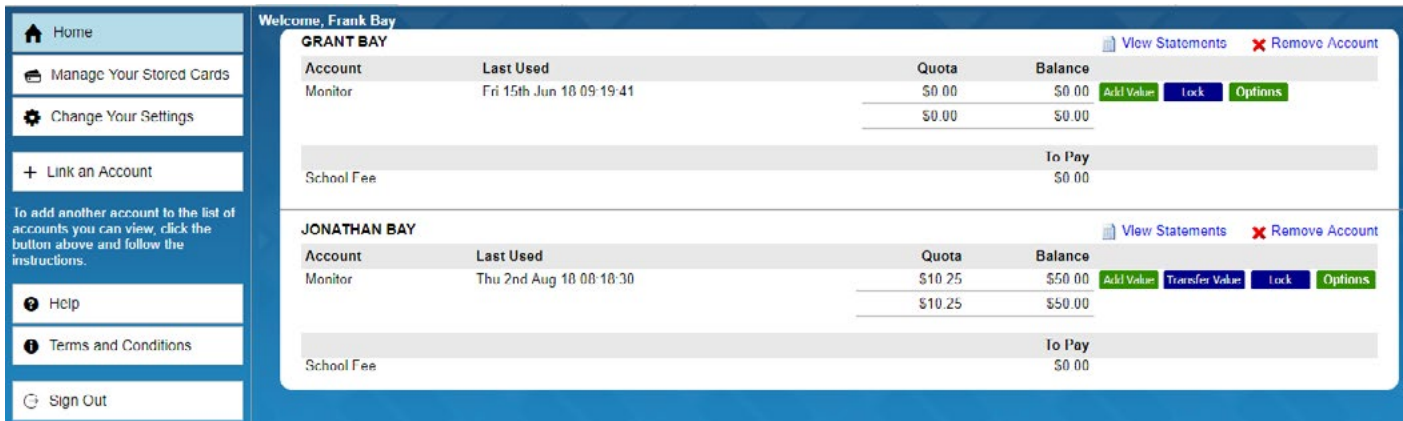

From here you are able to control and manage many functions for your daughter's account and payments. Here are the basics to get you started.

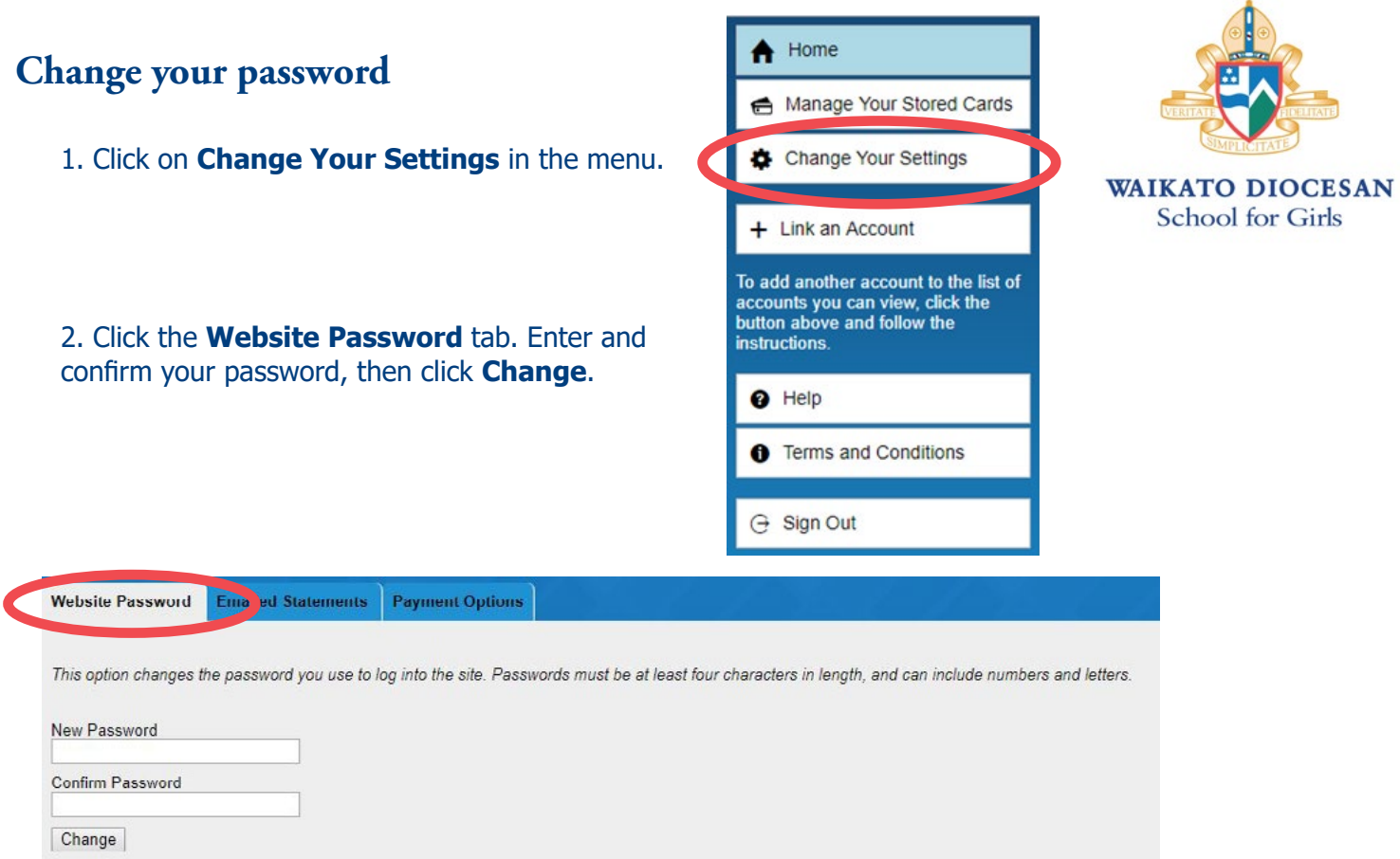

From this menu, you also have options to:

- add another login email address
- set-up email statements

### **Add value to accounts**

Each student has canteen and print account. You can add value to any account, then transfer between them as required if you have multiple children.

1. Click **Add Value** next to the appropriate account. We recommend adding to **Canteen**, then disbursing from there.

2. Select or enter an amount.

3. Pay using credit card. Tick **Remember my card** to securely save your card details so you don't have to enter them again. Click **Pay**.

You will be taken to a secure Payment Express gateway to process the card details and transaction. Once you click **Submit**, you will receive a completion receipt on screen.

#### **Add Value to the Monitor Account**

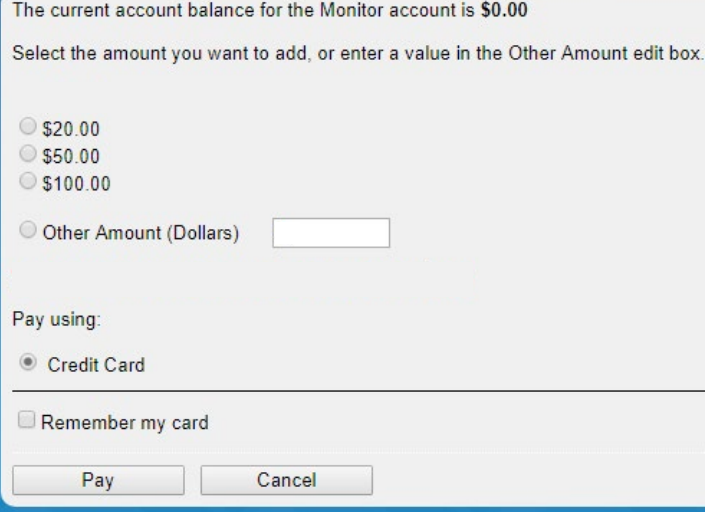

### **Transfer value between canteen, print and other daughters**

Once there are funds in an account, the **Transfer Value** button will appear. Click it to begin the process.

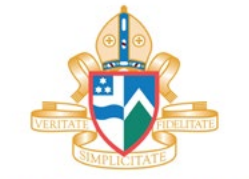

**WAIKATO DIOCESAN School for Girls** 

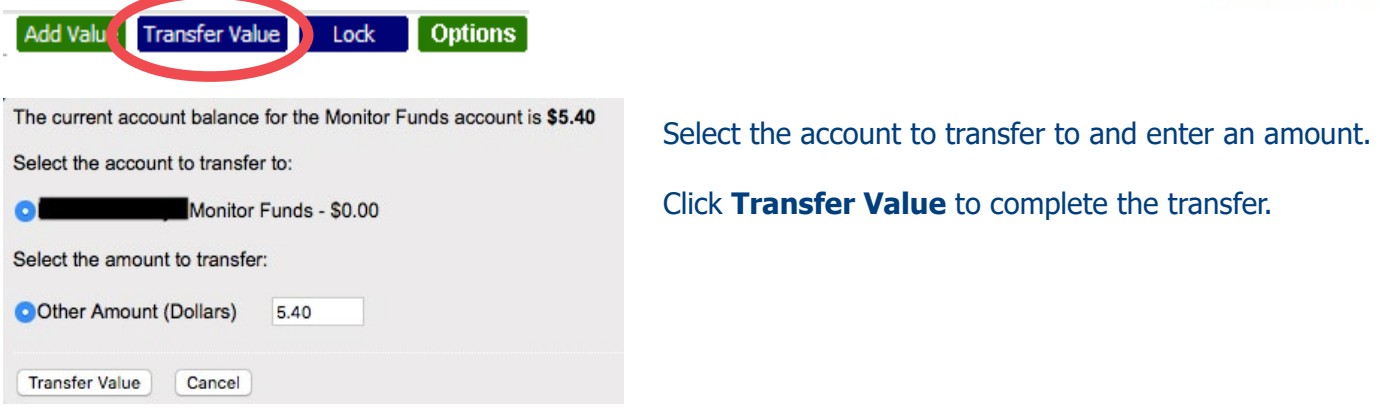

#### **Lock an account**

In cases where an ID card is misplaced, accounts can be 'locked' to stop transactions being processed. Click the **Lock** button to begin this process.

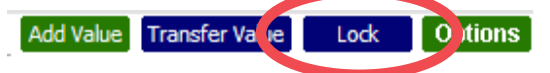

Click **OK** to proceed with locking the account.

#### **Other account options**

#### **Balance Top-Up and Notifications (optional)**

Select to be notified when the account balance drops below a certain amount.

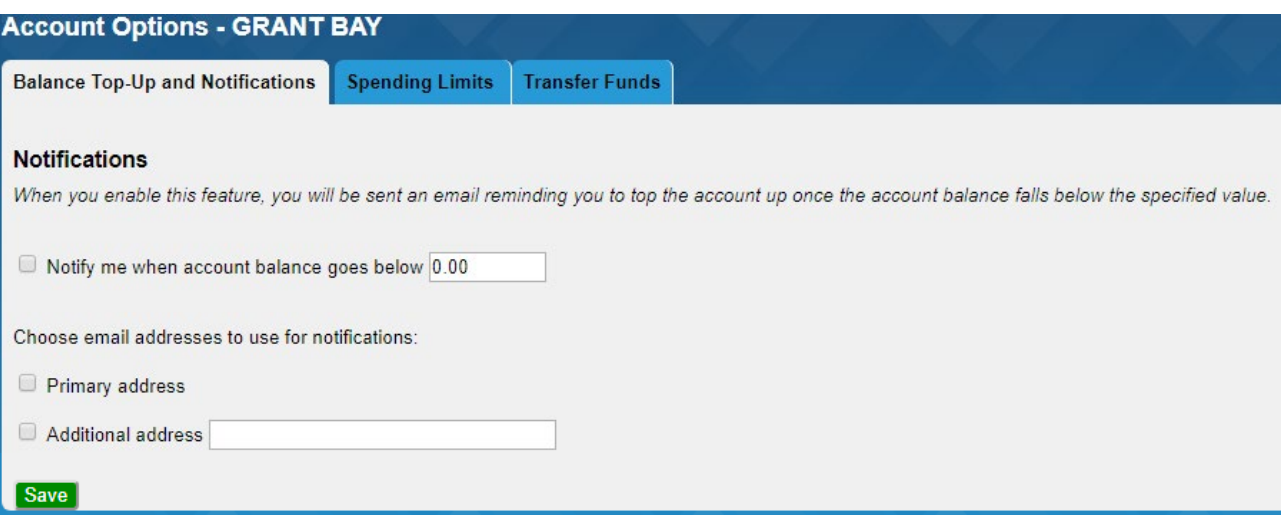

#### **Spending Limits (optional)**

Set limits on how much can be spent from the account over a specific period. Add an amount, frequency and set the date to next reset.

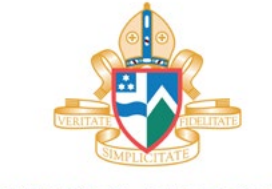

**WAIKATO DIOCESAN School for Girls** 

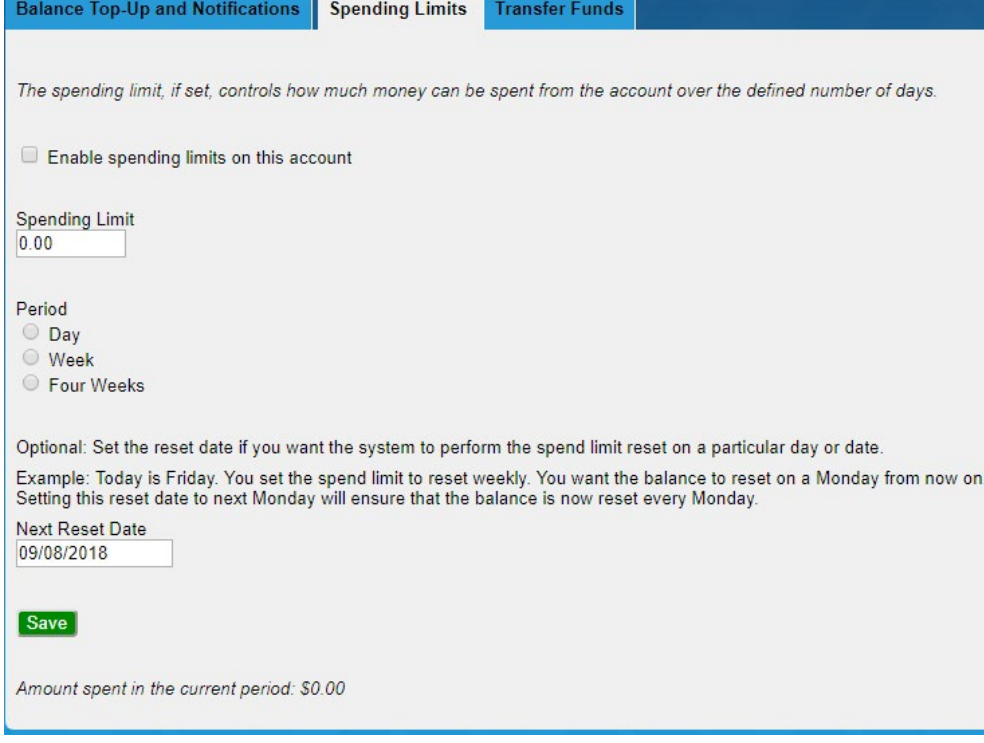

#### **Transfer Funds (optional)**

Tick this box if you want to allow your daughter to transfer funds between canteen and printing. If unticked, they will not be able to transfer funds.

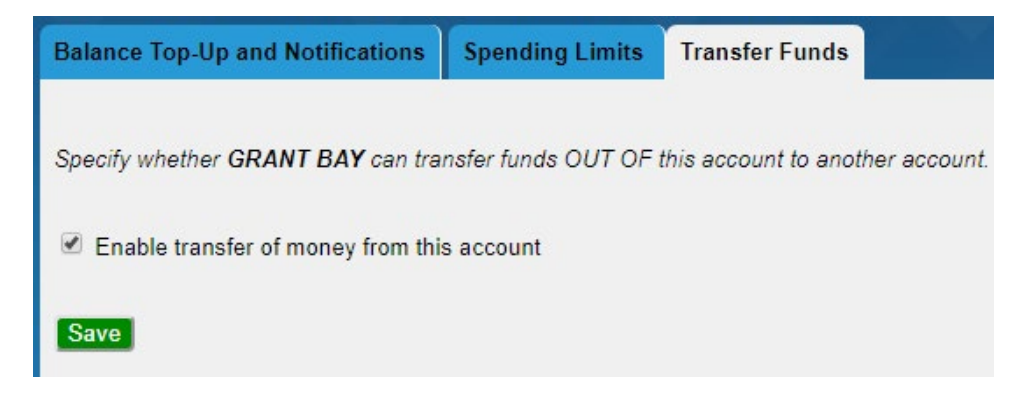

## **Need help?**

Access the help menu to view online assistance, or email the support desk with a query or problem.

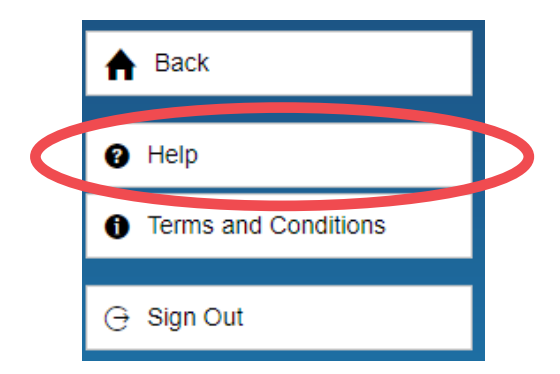